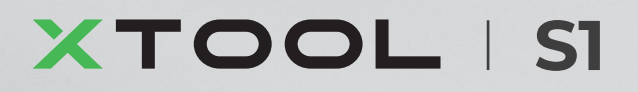

# **Guía de inicio rápido**

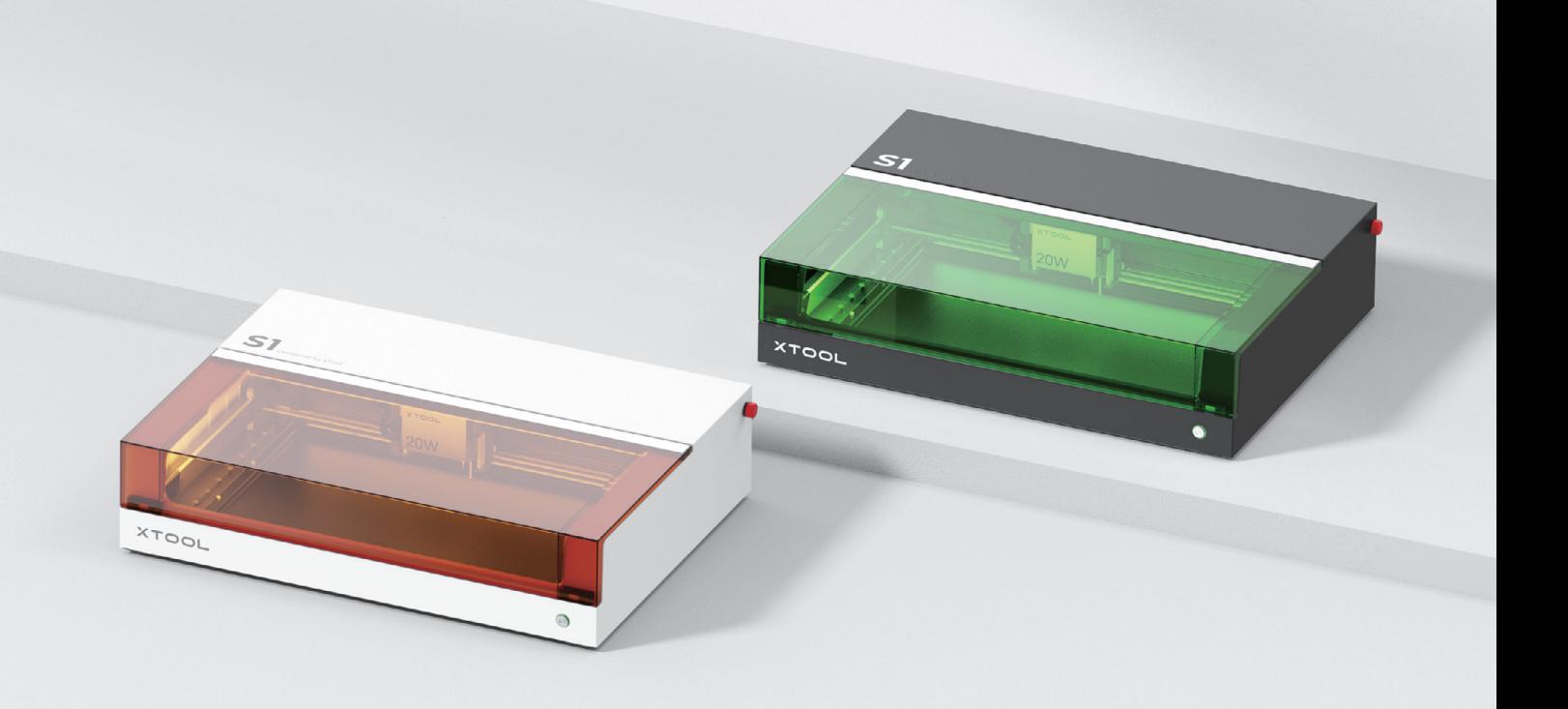

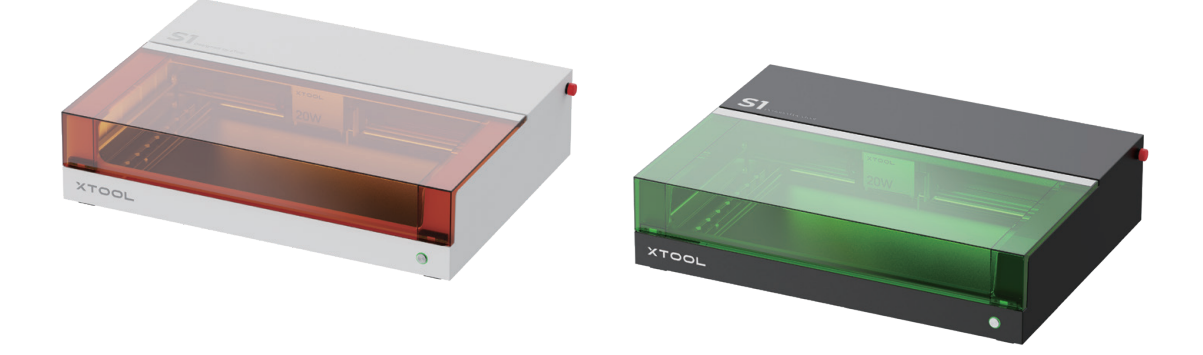

xTool S1 ofrece dos opciones de color. Este manual de usuario utiliza la versión negro-verde a modo de ilustración.

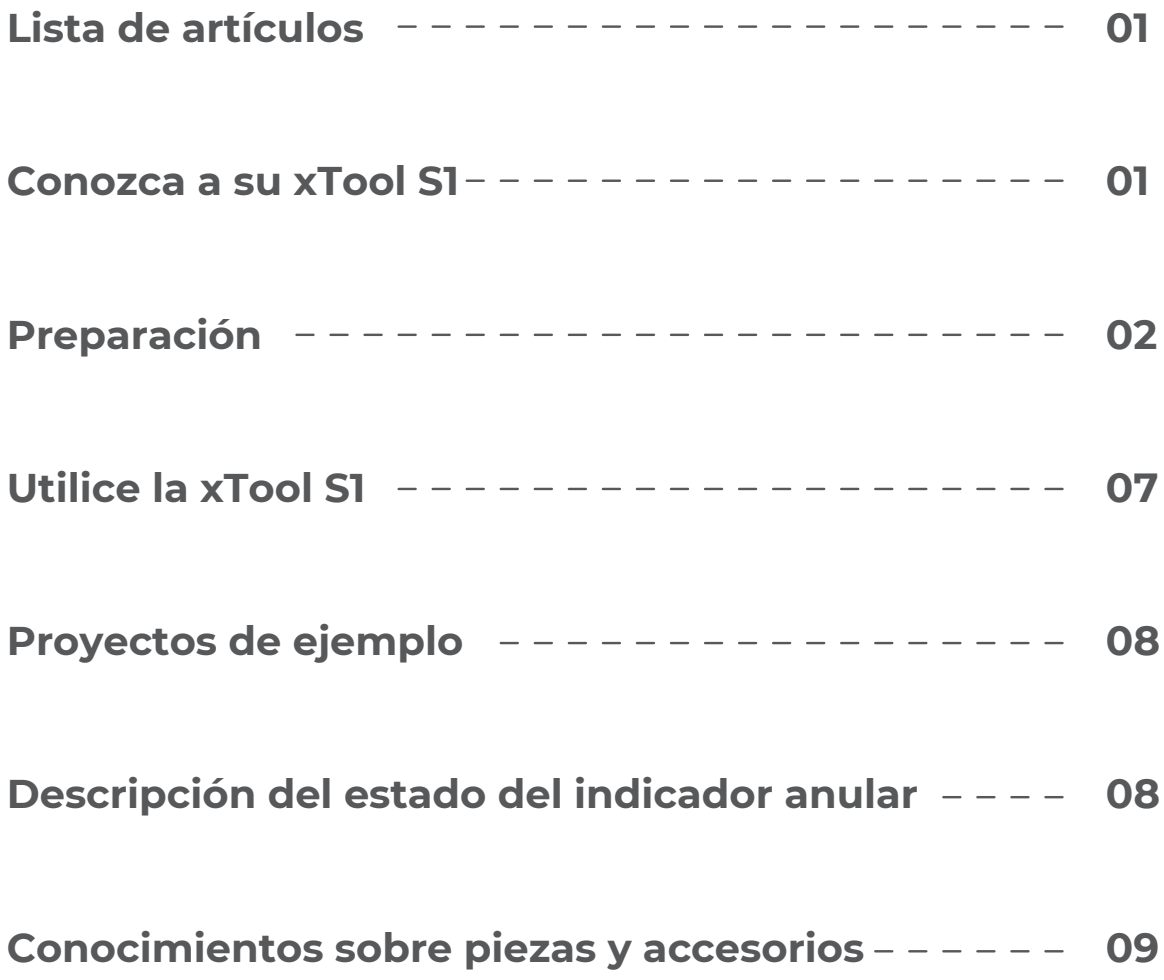

# **Lista de artículos**

<span id="page-2-0"></span>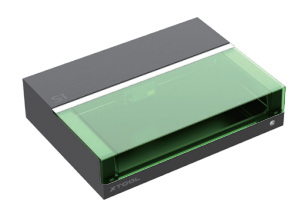

xTool S1

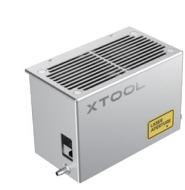

Módulo láser Sensor de distancia Llave

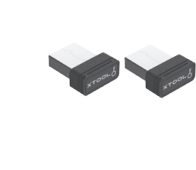

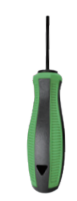

Destornillador

**x 2**

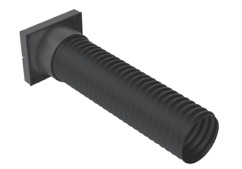

Tubo de escape de humo

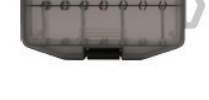

Caja de almacenamiento de piezas

Cable USB

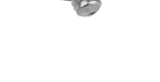

Schrauben M3\*8 (Ersatz)

**x 9**

Schrauben M3\*10

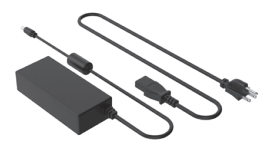

Adaptador y cable

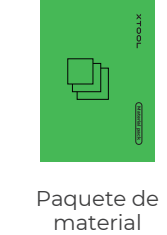

Paquete de

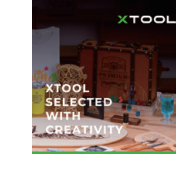

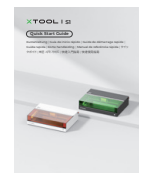

Folleto Guía de inicio rápido

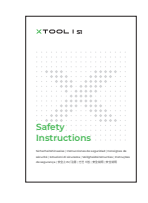

Instrucciones de seguridad

# **Conozca a su xTool S1**

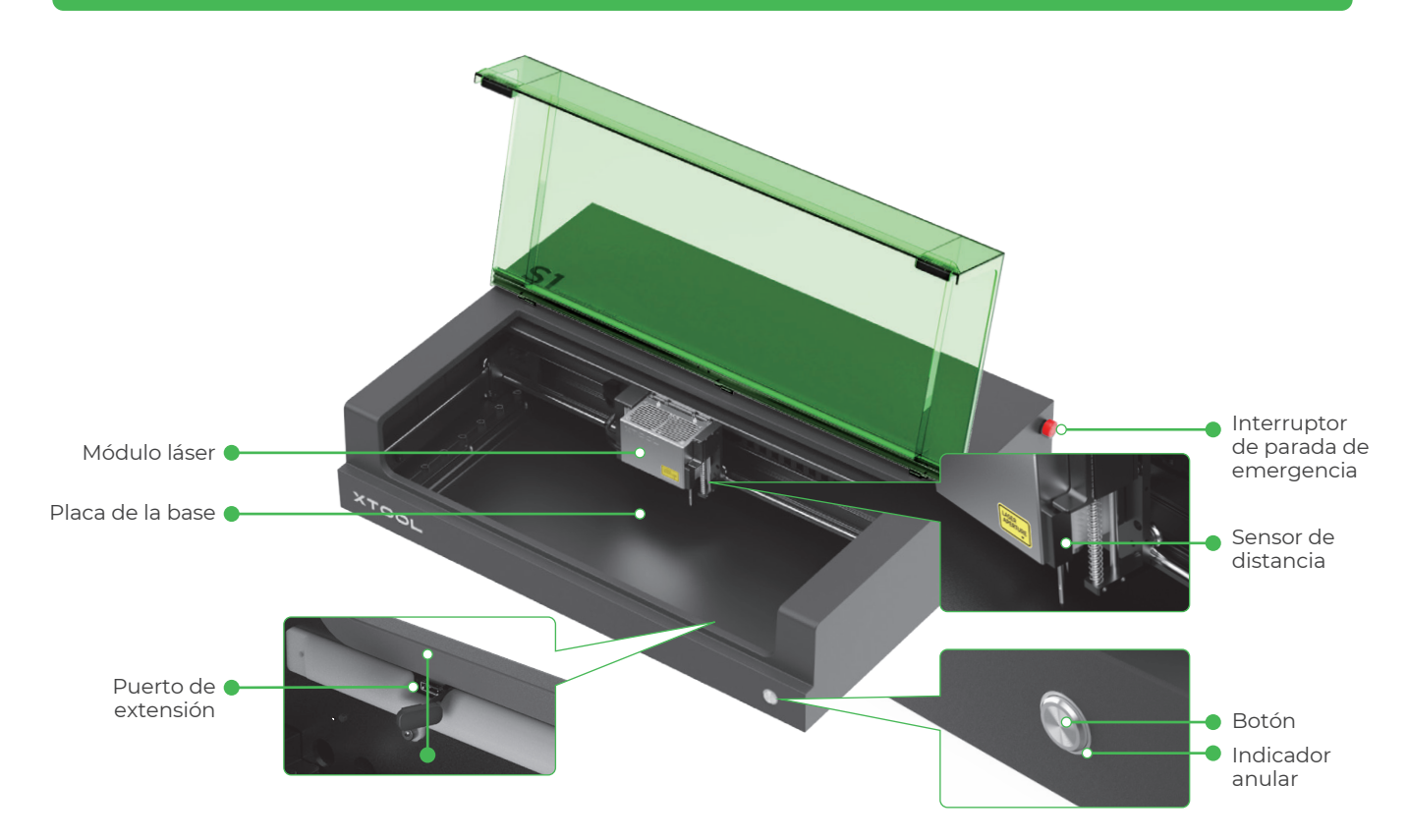

<span id="page-3-0"></span>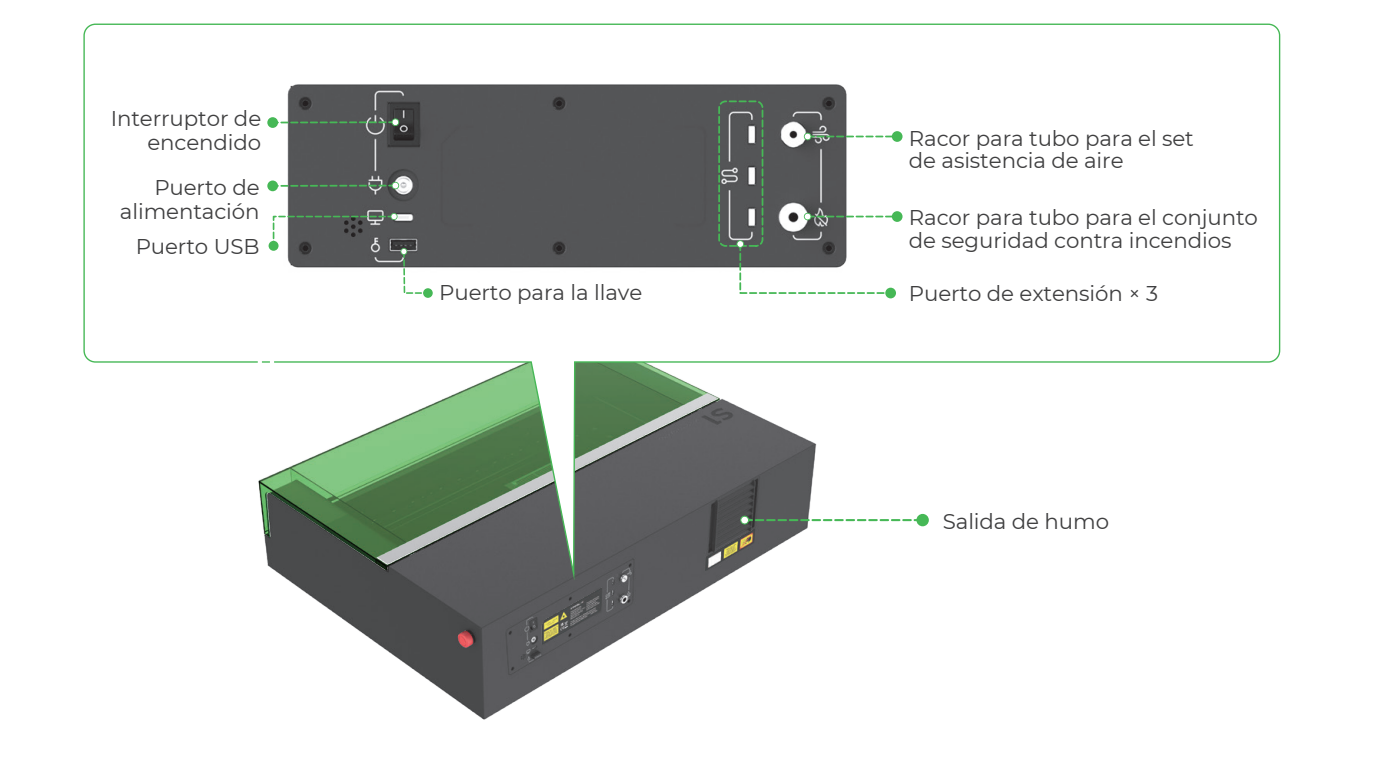

# **Preparación**

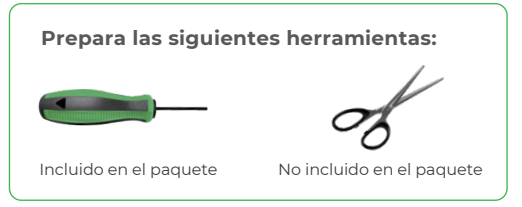

# **1 Retire los bloques que fijan los rieles guía en el eje x**

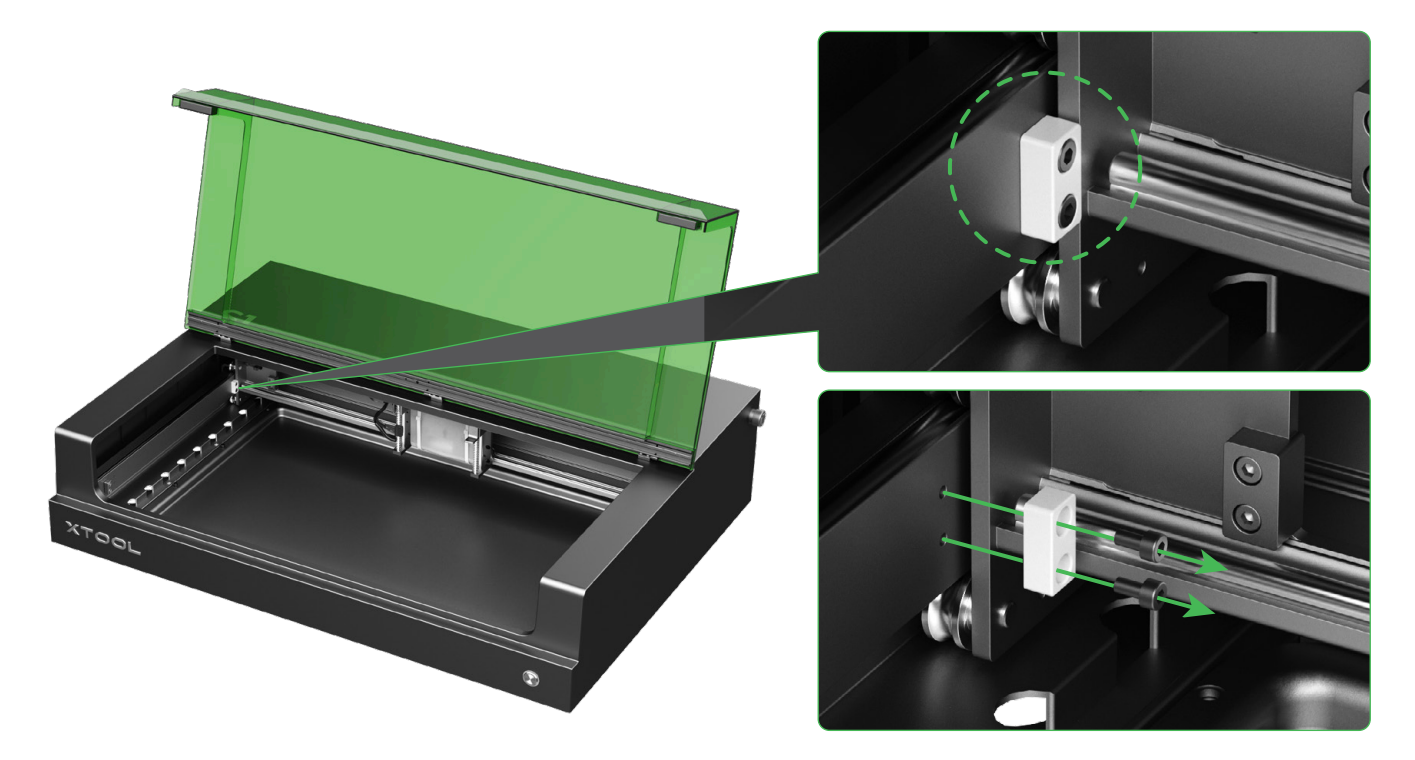

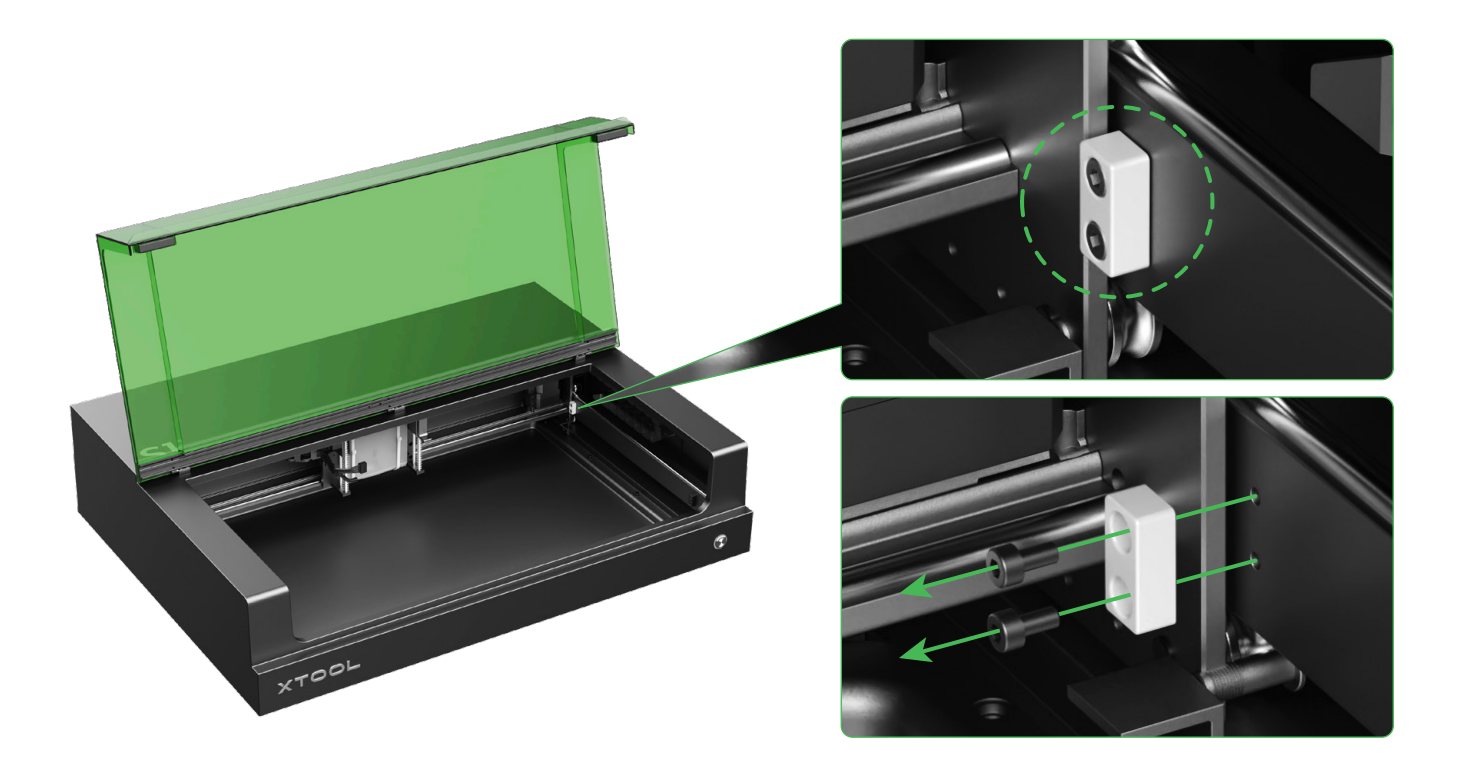

# 2 Instale el módulo láser

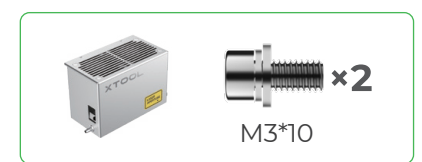

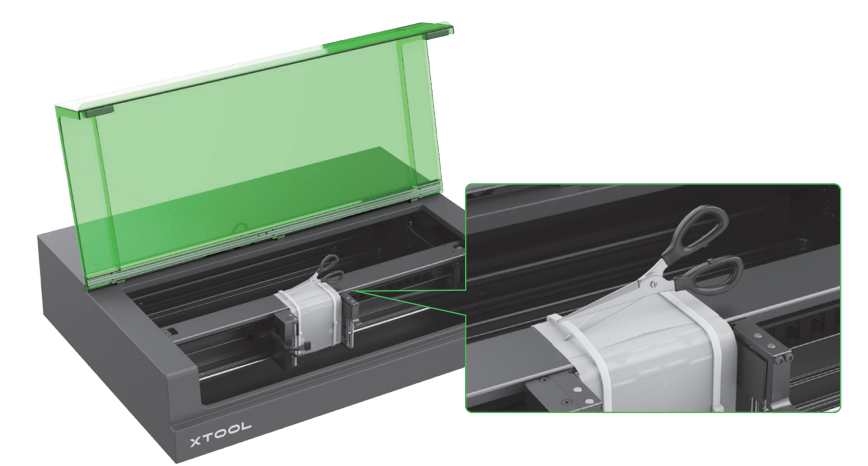

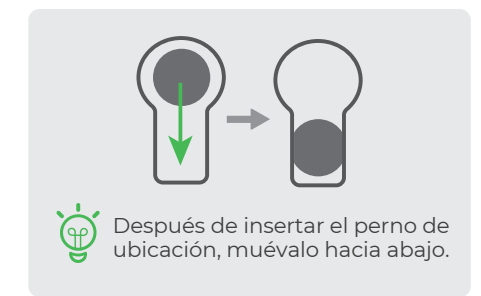

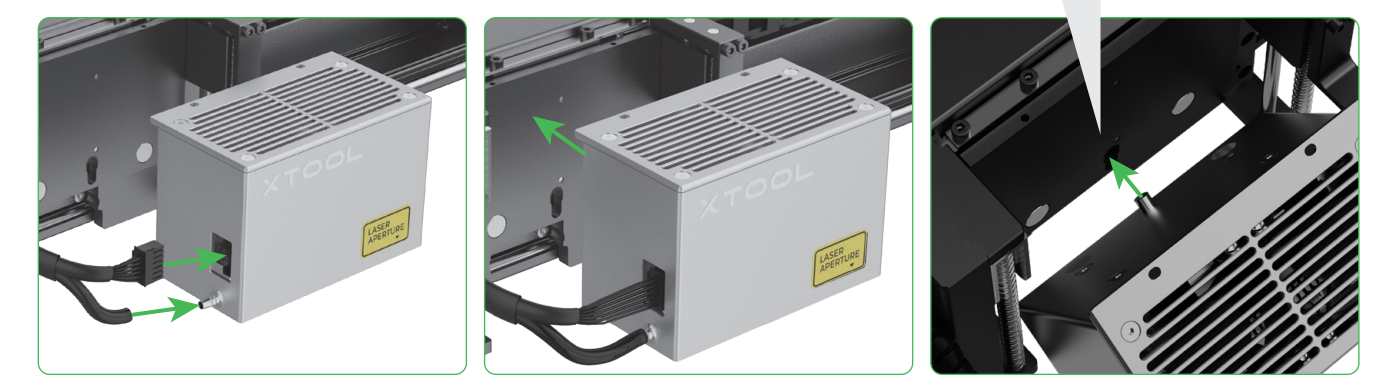

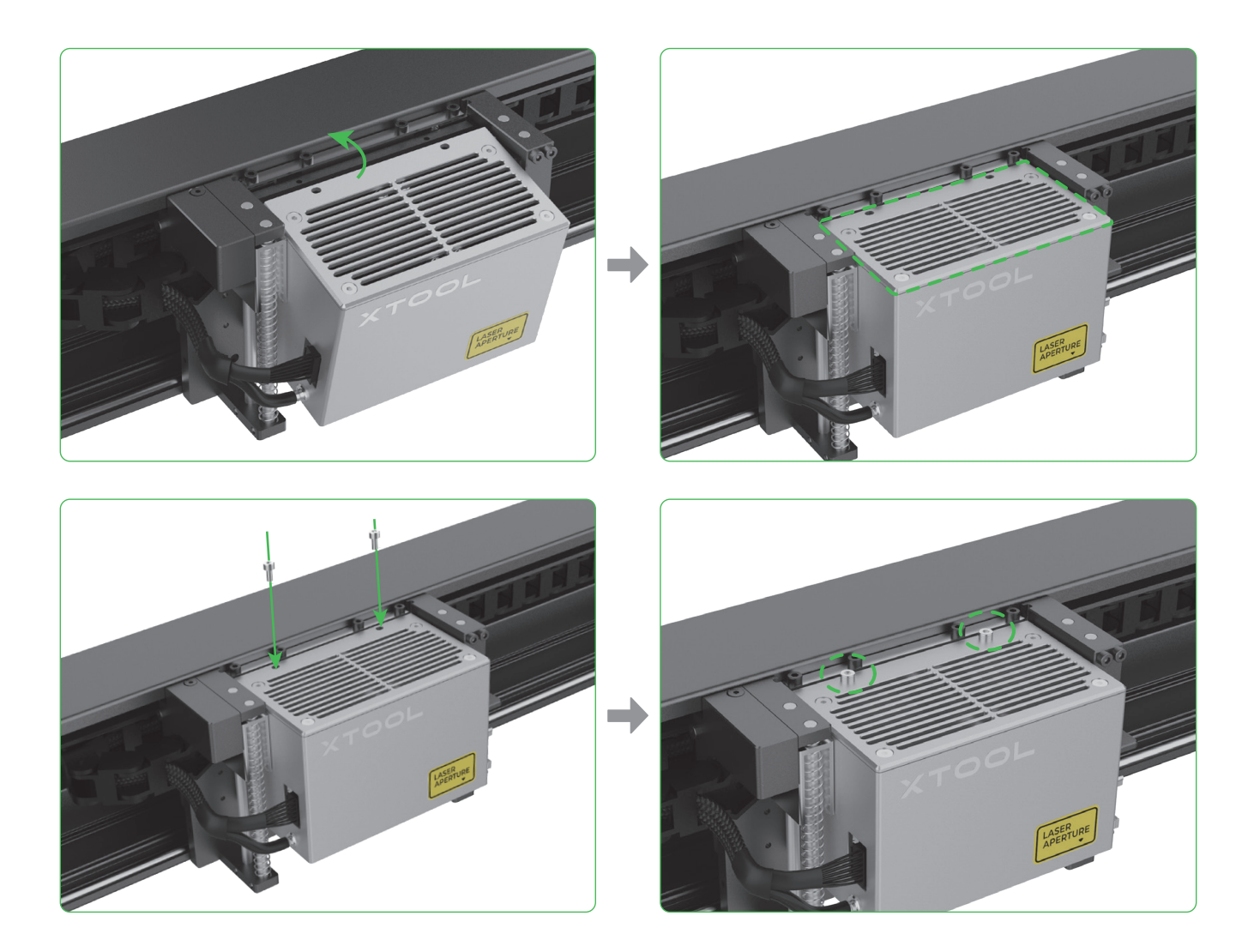

# 3 Instale el sensor de distancia

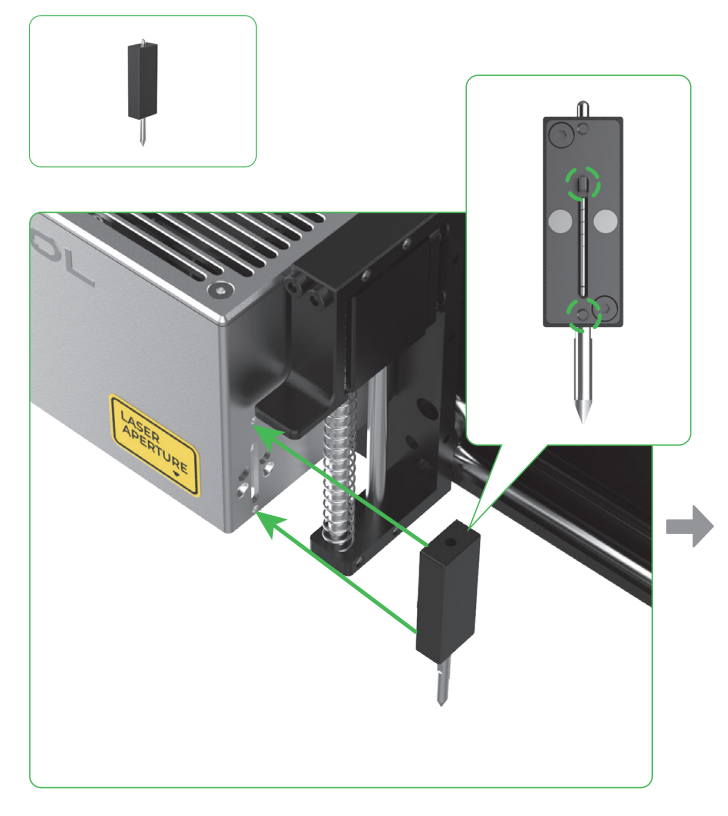

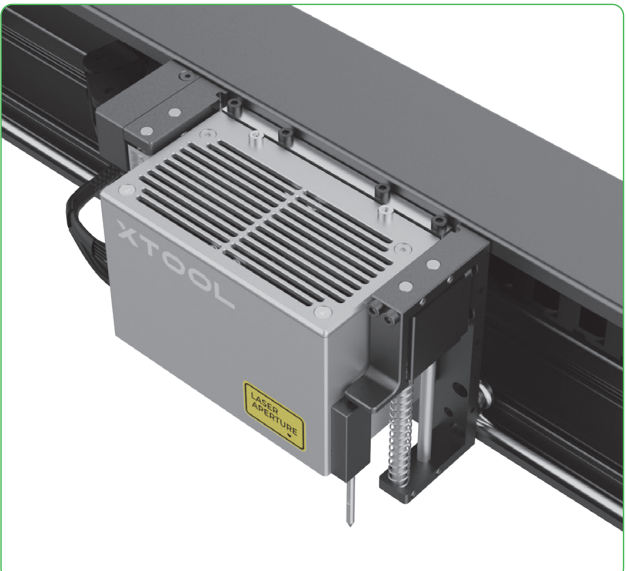

# **4 Instale el tubo de salida de humos**

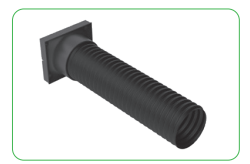

Se pueden producir humo y gases nocivos durante el procesamiento con láser. Por ello,  $\sqrt{!}$ se recomienda instalar un tubo de escape de humo y conectarlo a un purificador o ventilador de conductos en línea, o colocar la salida fuera a través de una ventana.

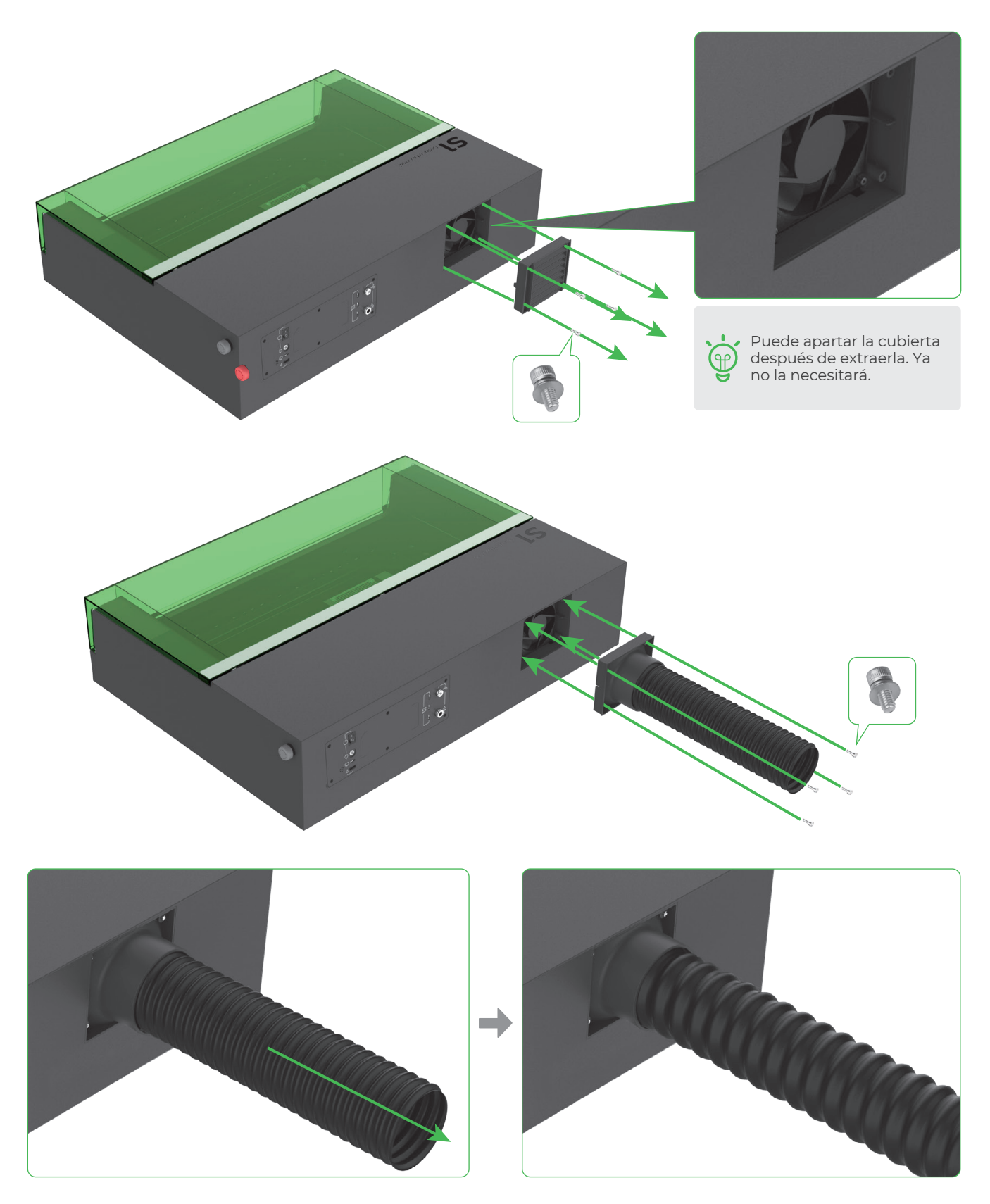

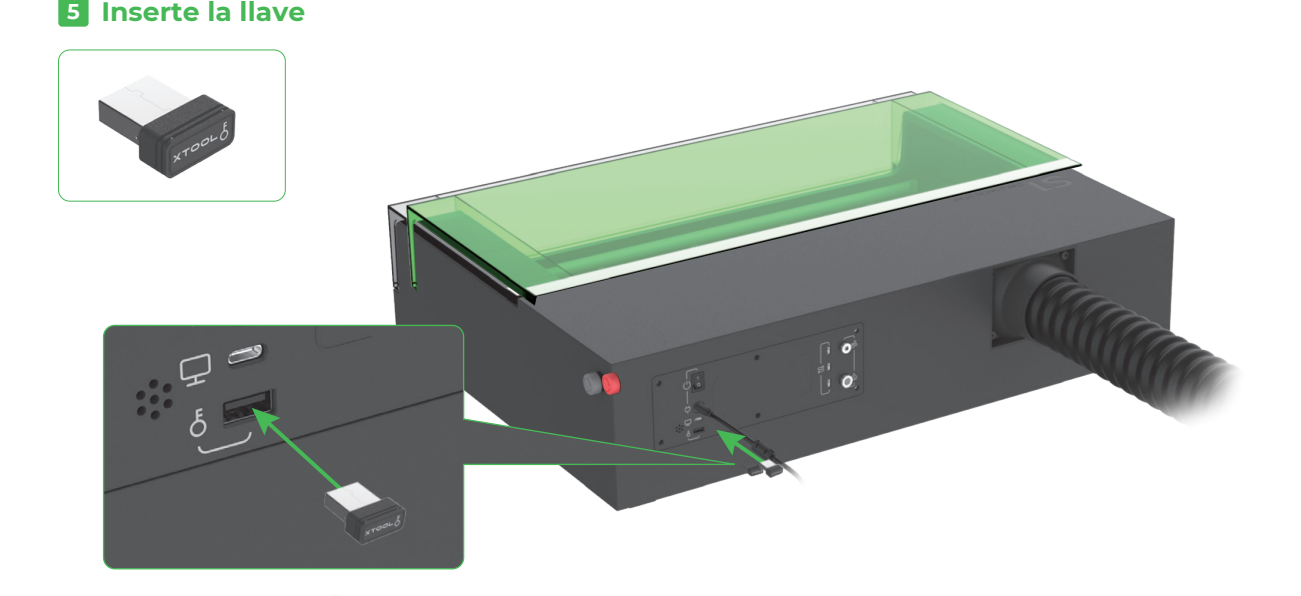

**Compruebe y asegúrese de que el interruptor de parada de emergencia no está pulsado**

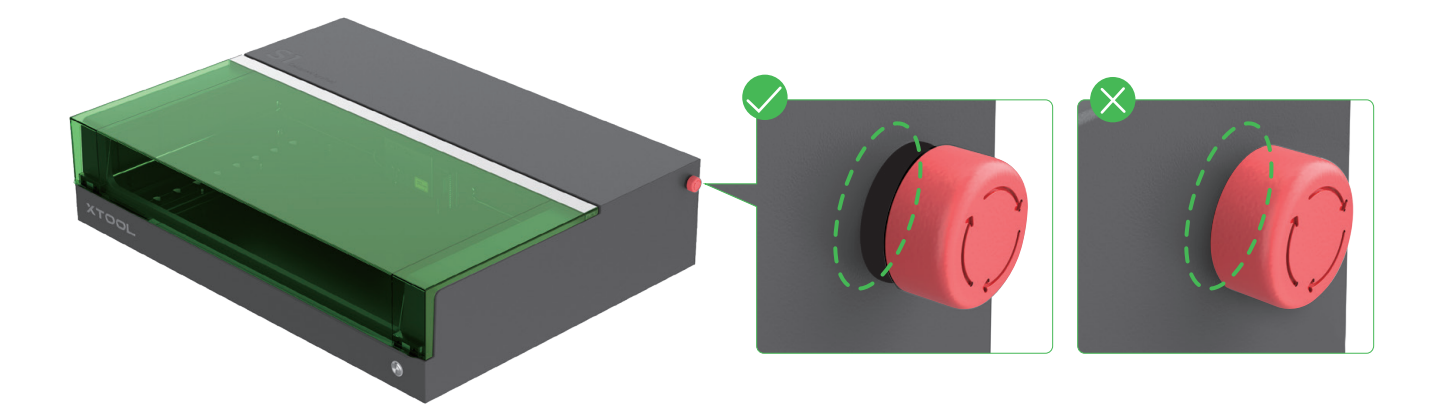

### **Conectar a una fuente de alimentación**

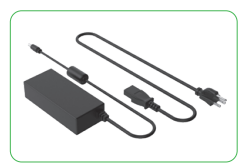

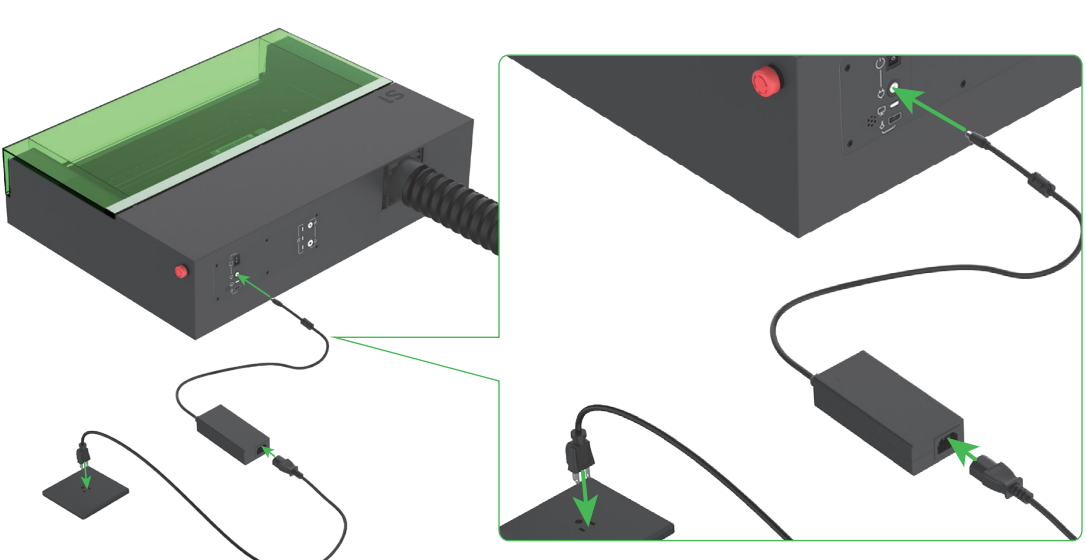

# **Utilice la xTool S1**

### <span id="page-8-0"></span>**Para ordenadores**

1 **Conecte el xTool S1 a un ordenador y enciéndalo.**

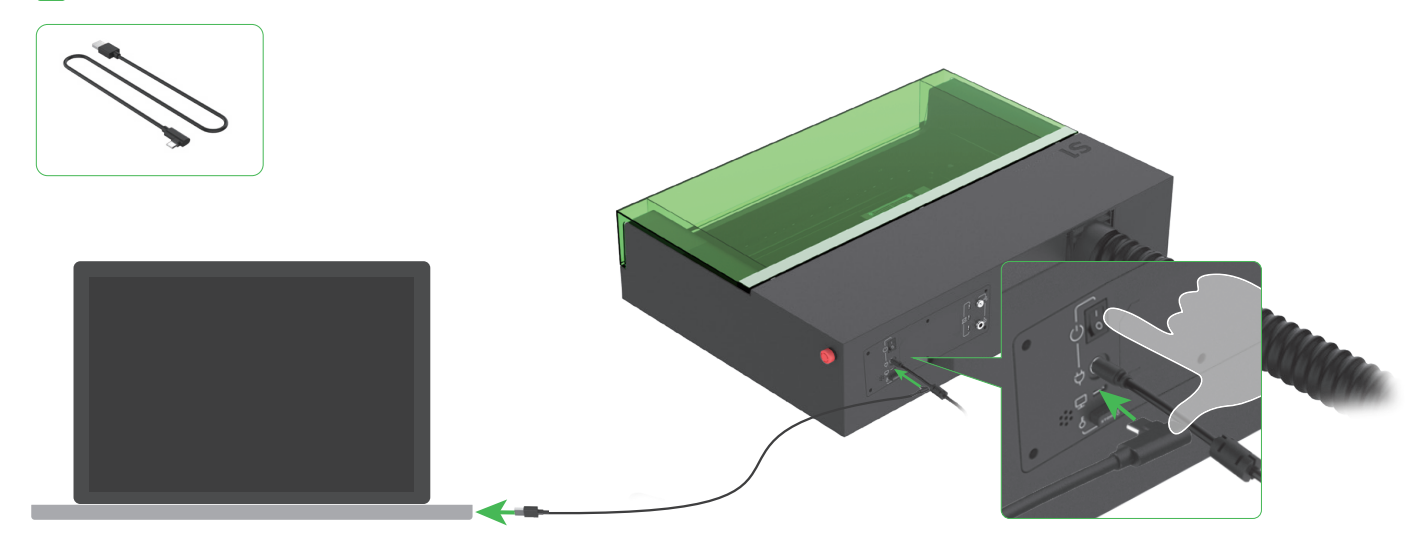

2 **Descargo e instale xTool Creative Space (XCS) gratuitamente o el software de pago de terceros, LightBurn.**

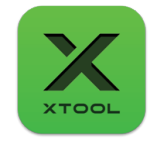

xTool Creative Space

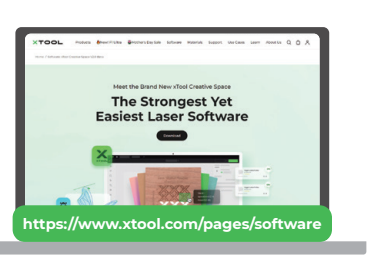

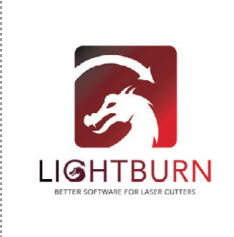

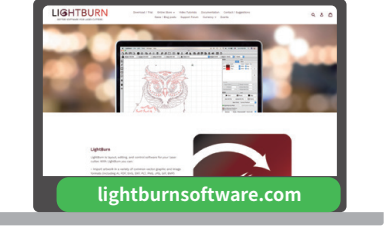

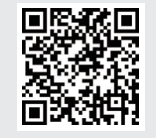

Para obtener más información sobre cómo utilizar el software para manejar xTool S1 para el procesamiento de materiales, escanee el código QR o visite **https://support.xtool.com/product/24**.

### **Para dispositivos móviles**

**Escanee el código QR o busque xTool Creative Space en Google Play o en la App Store o visite https://www.xtool.com/pages/software para descargar la aplicación e instalarla.**

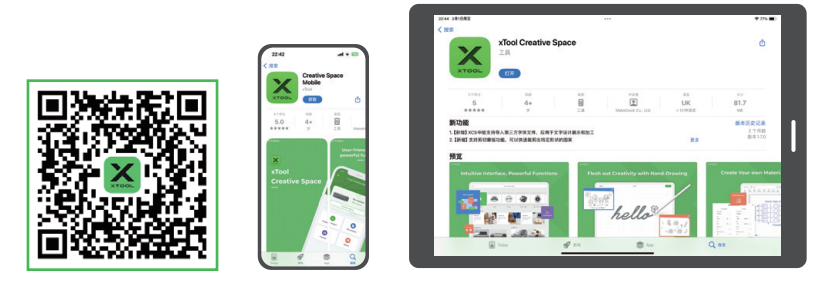

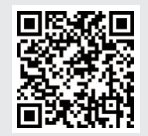

Para obtener más información sobre cómo utilizar el software para manejar xTool S1 para el procesamiento de materiales, escanee el código QR o visite **https://support.xtool.com/product/24**.

# **Proyectos de ejemplo**

<span id="page-9-0"></span>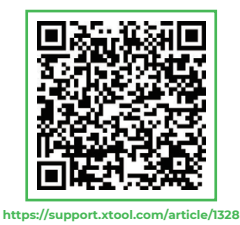

Escanee el código QR para ver proyectos de ejemplo y tutoriales. También puede visitar **https://support.xtool.com/product/24** y ir a **Try Some Projects** para ver los proyectos de ejemplo y los tutoriales.

xTool S1 incluye un ٠  $\bigoplus$ paquete de materiales que le permitirá empezar a elaborar sus creaciones.

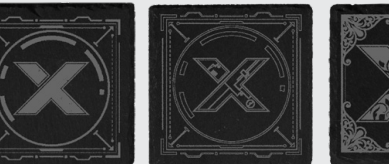

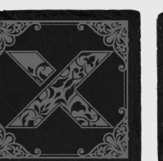

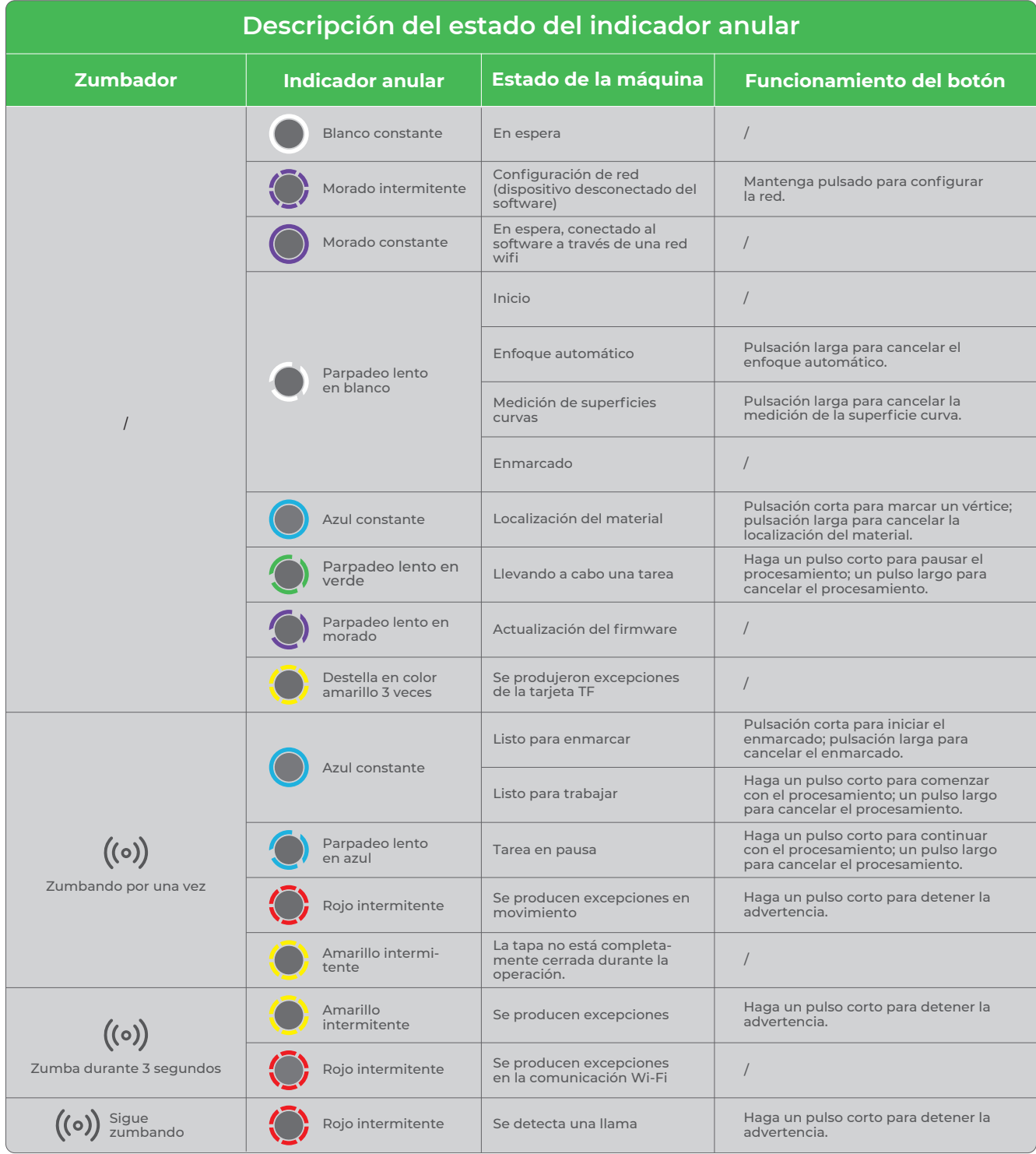

## **Conocimientos sobre piezas y accesorios**

#### <span id="page-10-0"></span>**1 Clave de control de acceso**

Para máquinas láser, la llave es un dispositivo de seguridad física que se utiliza para controlar el acceso al procesamiento. Necesita insertar la llave en la máquina para desbloquear el procesamiento y las funciones relacionadas. Puede retirarla para evitar que otras personas utilicen su máquina sin su consentimiento.

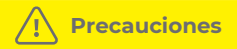

■ Mantenga la clave correctamente. Cuando no utilice la máquina, retire la llave y manténgala en un lugar seguro para evitar su pérdida o robo. Solo el personal autorizado puede tener y utilizar la llave.

■ Realice comprobaciones periódicas. Compruebe el estado de la llave periódicamente. Si no se puede insertar correctamente, repárela o sustitúyala de inmediato.

■ Siga las instrucciones de funcionamiento cuando utilice una máquina láser. Utilice la llave para bloquear o desbloquear las funciones de procesamiento láser en el momento adecuado.

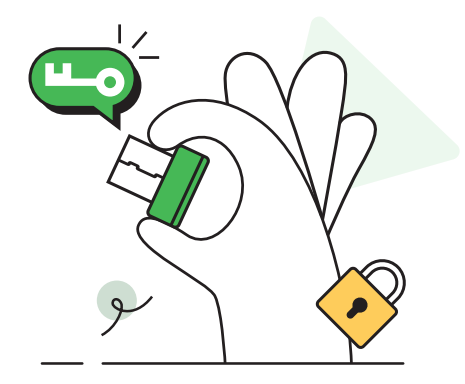

### **2 Interruptor de parada de emergencia**

Los interruptores de parada de emergencia son dispositivos de seguridad muy importantes en máquinas mecánicas. Un interruptor de parada de emergencia corta la fuente de alimentación de una máquina en caso de emergencia y, así, protege al operario y a la máquina.

 Por lo general, son botones rojos y algunos están marcados con la palabra "STOP" para advertir a los operarios. Pueden tener la forma de setas o cilindros y, algunos, tienen luces LED para destacar.

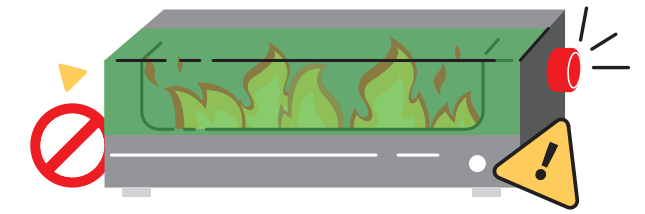

#### **Cómo utilizarlo**

■ Cuando se produce una emergencia, pulse el interruptor de parada de emergencia fuertemente y manténgalo pulsado un rato para cortar la fuente de alimentación de la máquina.

■ Una vez haya pasado la emergencia, gire el botón en el sentido de las agujas del reloj unos 45° para liberarlo y, después, reinicie la máquina.

### **3 Gafas de protección láser**

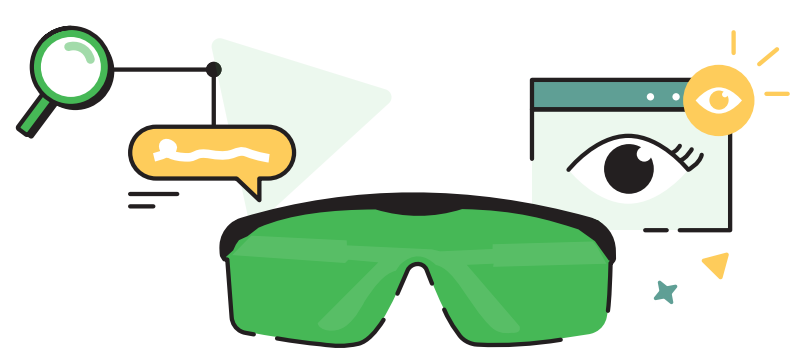

Las gafas de protección láser están diseñadas para evitar o minimizar los daños oculares causados por el láser. Los rayos láser son de alta energía. Los ojos humanos son muy sensibles a los rayos láser, especialmente la retina y otros tejidos. Pueden absorber rayos láser de varias longitudes de onda. Por lo tanto, el umbral de daño de los rayos láser a los tejidos oculares es mucho más bajo que el de otros órganos, y la región macular de los ojos es particularmente sensible.

Con un diseño óptico especial, las gafas de seguridad láser pueden reflejar o absorber los rayos láser, evitando la exposición directa de los ojos a los rayos láser y, por lo tanto, previniendo o minimizando el daño del láser a los ojos.

Tenga en cuenta que, incluso con las gafas de seguridad, no debe mirar directamente a los rayos láser. Mirar directamente a los rayos láser puede causar daños irreversibles y permanentes en los ojos.

Algunas máquinas láser están equipadas con carcasas protectoras y dispositivos de enclavamiento para cumplir las normas de las máquinas láser de Clase 1, que pueden utilizarse sin gafas de seguridad. En el caso de las máquinas láser de clase 4, es necesario utilizar gafas de protección láser y seguir otras instrucciones de seguridad.

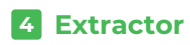

#### **Limpiar el extractor puede:**

■ Mantener la eficiencia de enfriado: La limpieza del extractor afecta a su velocidad de rotación y efecto de enfriamiento. Si se acumulan demasiado polvo y suciedad en el extractor, obstruirán el flujo de aire y reducirán la eficiencia de la disipación de calor e incluso podrían hacer que el láser se sobrecaliente, afectando así al funcionamiento correcto de la máquina.

■ Mantener la estabilidad del sistema: Mantener el extractor limpio y funcionando correctamente ayuda a mantener la estabilidad de sistema de gestión termal del módulo láser, evitando así que el módulo láser se degrade o averíe por problemas de disipación del calor.

■ Extender su vida útil: Mantener el extractor limpio evita que se dañe demasiado rápido. El polvo y la suciedad pueden hacer que el extractor gire irregularmente, sufra un mayor desgaste y tenga una vida útil más corta.

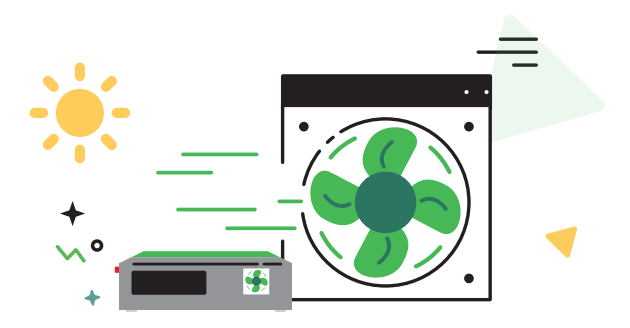

Si la evacuación de humo se ralentiza durante el procesamiento, el extractor podría haber acumulado  $\widehat{P}$ demasiado polvo. Deberá limpiarlo de inmediato.

#### **Pasos de limpieza**

**1 Apague la máquina y retire la rejilla o el tubo de salida de humos.** 

2 Limpie el extractor con un pañuelo de papel o un bastoncillo de algodón humedecido con agua limpia o alcohol.

 $3$  Instale la rejilla o el tubo de salida de humos de nuevo en la máquina. De lo contrario, los rayos láser podrían filtrarse y usted podría hacerse daño en las manos si toca el ventilador.

# **5 Set de asistencia de aire**

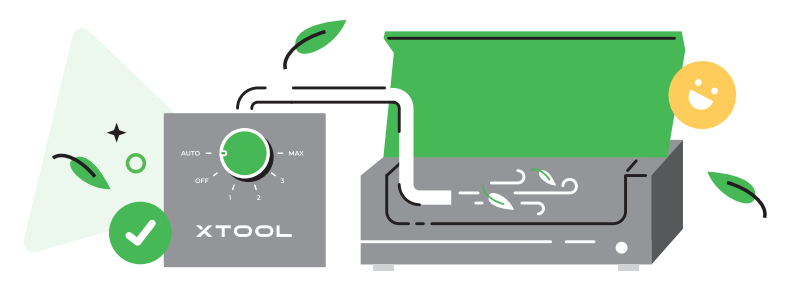

Un conjunto de asistencia de aire absorbe aire y lo expulsa en la máquina láser a través de un tubo de aire. Se puede ajustar el flujo de aire. Por lo general, se utiliza un flujo de aire menor para limpiar la zona de procesamiento y enfriar la parte de material procesado durante el grabado láser, y un flujo mayor para el corte con láser no solo para limpiar y enfriar, sino también para evacuar el humo y retirar residuos.

Para obtener mejores resultados del procesamiento, se recomienda utilizar un conjunto de asistencia de aire. Puede ir a **https://www.xtool.com** para adquirir uno.

#### ■ **Limpieza del área de procesamiento**

Cuando un rayo láser de alta densidad energética cae sobre un material, se pueden producir humo, polvo y residuos. El flujo de aire generado por el conjunto de asistencia de aire puede dispersarlos para mantener la zona de procesamiento limpia y, así, mejorar la eficiencia y los resultados del procesamiento.

#### ■ **Enfriado de la parte de material procesado**

Cuando un rayo láser de alta densidad energética cae sobre un material, la temperatura de la parte del material procesado aumenta rápidamente. El material podría deformarse, derretirse, agrietarse o quemarse. El flujo de aire generado por el conjunto de asistencia de aire puede dispersar parte del calor para evitar daños en el material y, así, mejorar la estabilidad, la precisión y los resultados del procesamiento.

#### ■ **Facilitar la evacuación de humo**

Se pueden producir humo o gases nocivos durante el corte con láser de ciertos materiales. El gran flujo de aire que genera el conjunto de asistencia de aire ayuda a evacuarlos de la máquina, manteniendo limpio el espacio de trabajo.

#### ■ **Eliminación de residuos**

Durante el corte con láser de materiales gruesos o duros, el flujo de aire generado por el conjunto de asistencia de aire puede dispersar los residuos en la distancia de corte, haciendo que los cortes sean más limpios y precisos.

# **6 Protección de la lente**

 El procesado por láser a menudo produce grandes cantidades de humo, lo que puede ensuciar el protector de la lente o bloquear la boquilla. Si no limpia el módulo láser a tiempo, la potencia del láser puede reducirse y el módulo láser puede dañarse.

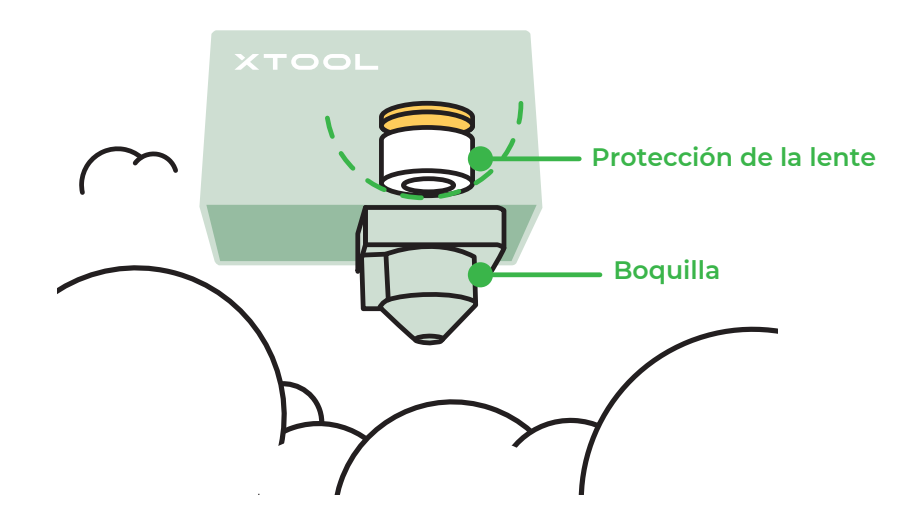

#### **Mantenimiento**

■ Evite arañazos. La superficie del protector de la lente es frágil y puede arañarse fácilmente. Al instalar, sustituir o limpiar el protector de la lente, tenga mucho cuidado y evite que el protector entre en contacto con objetos afilados.

■ Preste atención al entorno de trabajo. Las malas condiciones ambientales puede acelerar el envejecimiento y los daños en el protector de la lente. Por ello, mantenga el interior de la máquina seco, sin polvo ni gas corrosivo y asegúrese de que el extractor funcione correctamente.

■ Compruebe su estado periódicamente. Asegúrese de que el protector de la lente esté instalado firmemente. Si está suelto o no está en su lugar, ajústelo y fíjelo de inmediato.

■ Límpielo periódicamente. El protector de la lente puede acumular polvo, tierra u otras impurezas que reducirán la velocidad de transmisión del láser. Deberá limpiarlo periódicamente.

■ Sustitúyalo periódicamente. Un desgaste excesivo puede reducir la velocidad de transmisión del protector de la lente o incluso causar fallos en la máquina. Tendrá que sustituirlo periódicamente según el uso de la máquina y el desgaste del protector de la lente.

#### **Limpieza**

Prepare lo siguiente: Detergente (alcohol, acetona anhidra, etc.), herramientas de limpieza (paño sin pelusas, bastoncillo de limpieza especializado, etc.)

#### **Pasos**

- **1 Apague la máquina y retire el módulo láser.**
- 2 Extraiga la boquilla del módulo láser.
- $\blacksquare$  Limpie el protector de la lente y la boquilla uno a uno con un paño sin pelusas humedecido con alcohol.

#### **Frecuencia**

- Módulo láser de 10 W: límpielo cada 4 horas de procesamiento
- Módulo láser de 20 W: límpielo cada 4 hora de procesamiento
- Módulo láser de 40 W: límpielo cada 1 horas de procesamiento

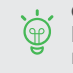

Con el set de asistencia de aire, puede limpiar el módulo láser con una frecuencia menor.

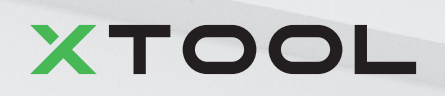